# Podręcznik użytkownika

Informacje szczegółowe o uprawnieniach

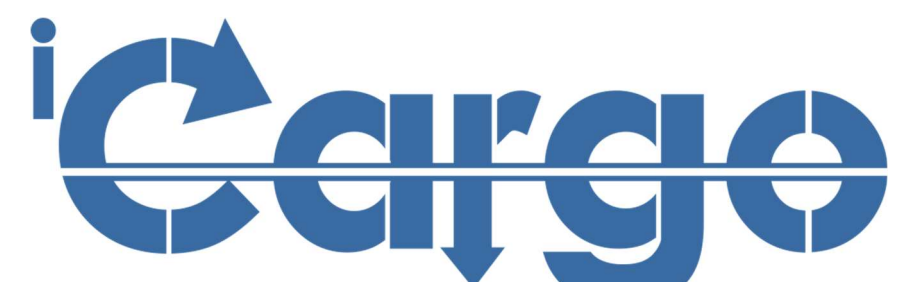

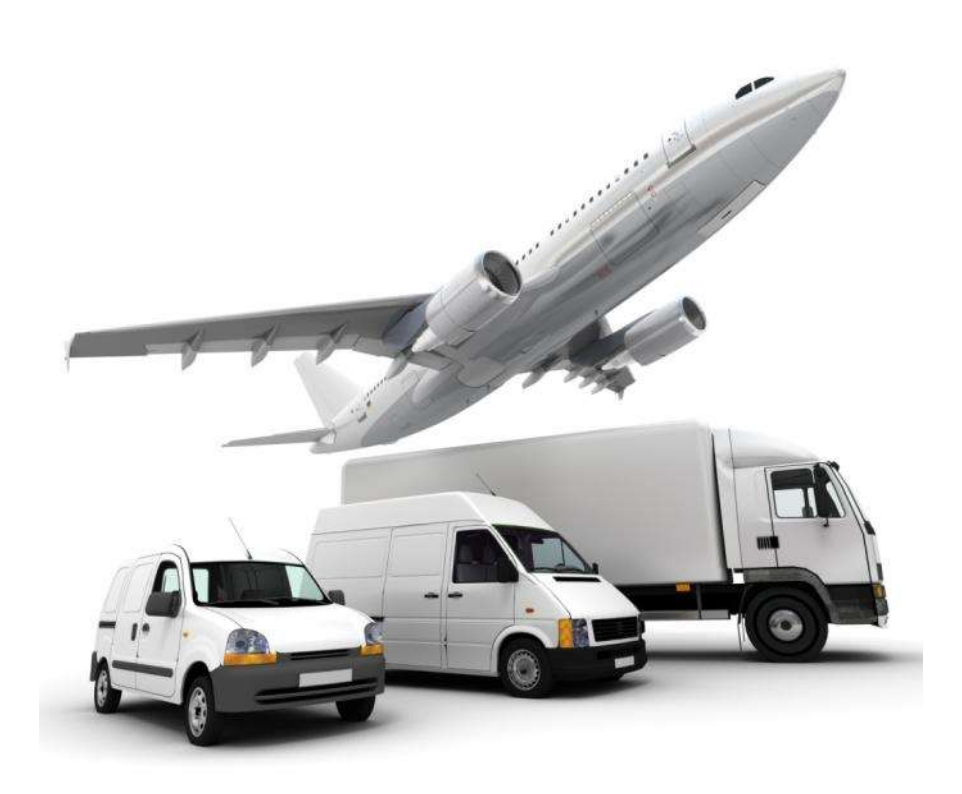

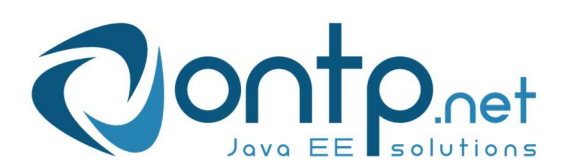

ONTP.NET Sp. z o.o. ul. Cynarskiego 5, 65-831 Zielona Góra ■ +48 684785140, ■ +48 684785149 **■ http://www.ontp.net, ■ kontakt@ontp.net** 

# Spis treści

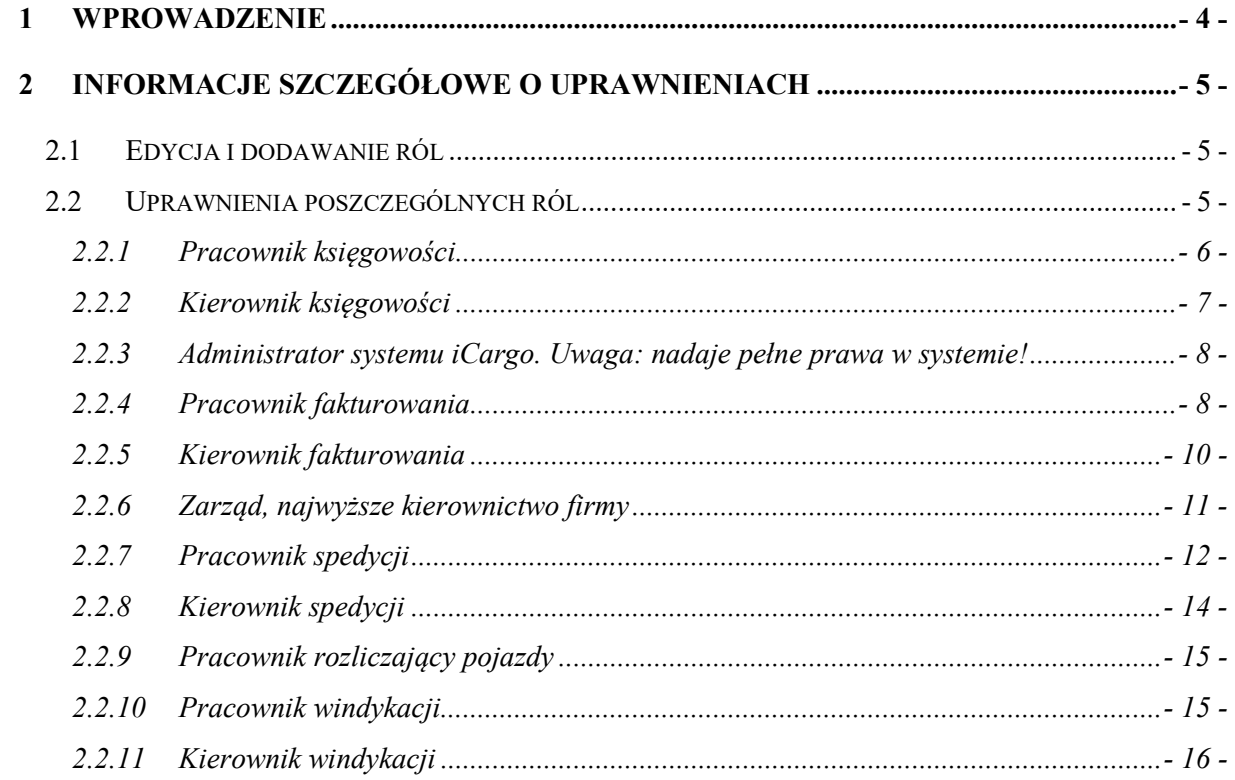

# Spis ilustracji

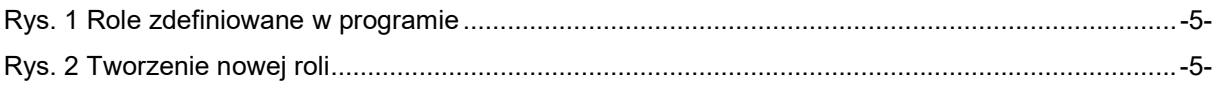

# 1 Wprowadzenie

Instrukcja ta stanowi uzupełnienie Podręcznika użytkownika iCargo: rozdziału Podstawy zarządzania iCargo – informacje dla administratora, podrozdziału Konfiguracja.

## 2 Informacje szczegółowe o uprawnieniach

#### 2.1 Edycja i dodawanie ról

Uprawnienia w programie iCargo najłatwiej złożyć z predefiniowanych ról (Rys. 1), przykładowo dla kierownika księgowości należy przypisać rolę Pracownik księgowości i Kierownik księgowości.

Każdą z predefiniowanych ról można edytować przez kliknięcie ikony ołówka w kolumnie Akcja dla wybranej roli (Rys. 1, poz. 1).

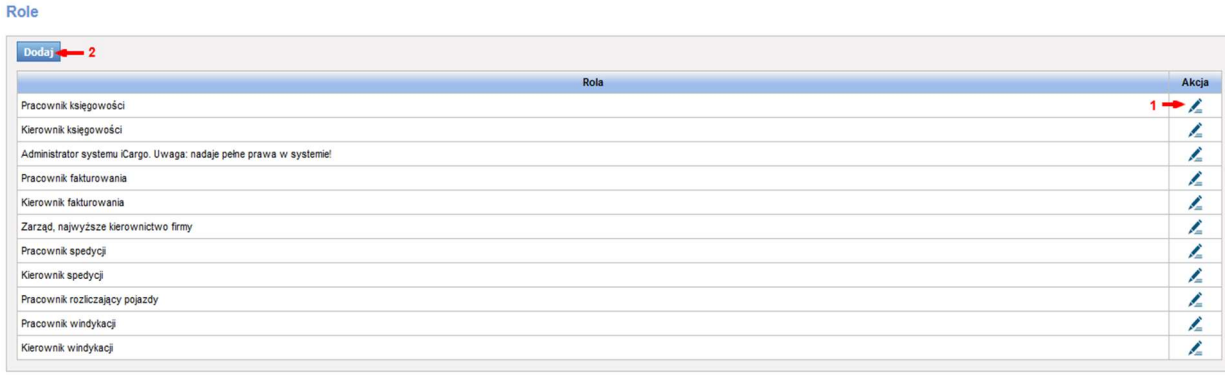

#### Rys. 1 Role zdefiniowane w programie

Ponadto program umożliwia dodanie nowej roli. W tym celu należy wejść w Konfiguracja - Role oraz kliknąć *[Dodaj]* (Rys.1, poz. 2). Następnie w formularzu należy wpisać nazwę roli oraz zaznaczyć uprawnienia, które mają być do niej przypisane. Po uzupełnieniu odpowiednich danych trzeba jeszcze zapisać zmiany przez kliknięcie przycisku *[Zapisz].* 

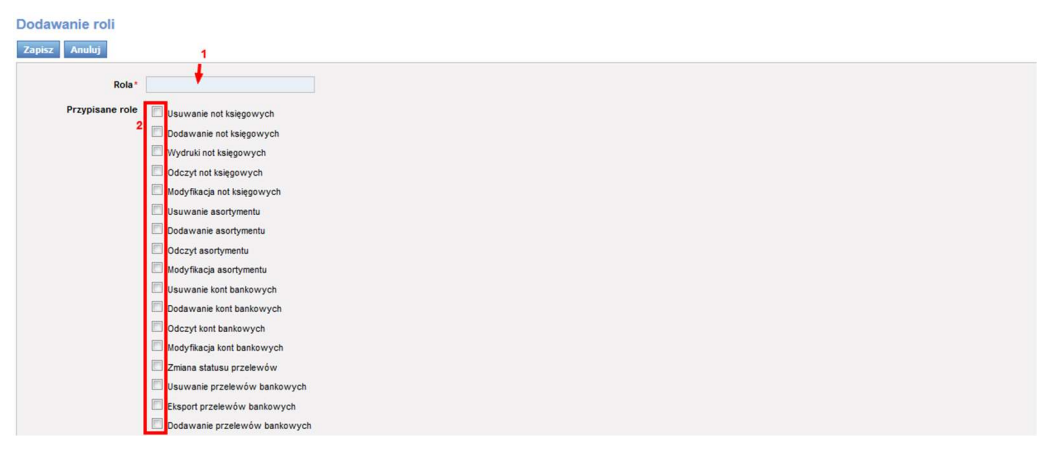

Rys. 2 Tworzenie nowej Roli

#### 2.2 Uprawnienia poszczególnych ról

Przy edytowaniu oraz tworzeniu nowych ról należy pamiętać, że konkretne role powinny mieć przypisane odpowiednie uprawnienia.

# 2.2.1 Pracownik księgowości

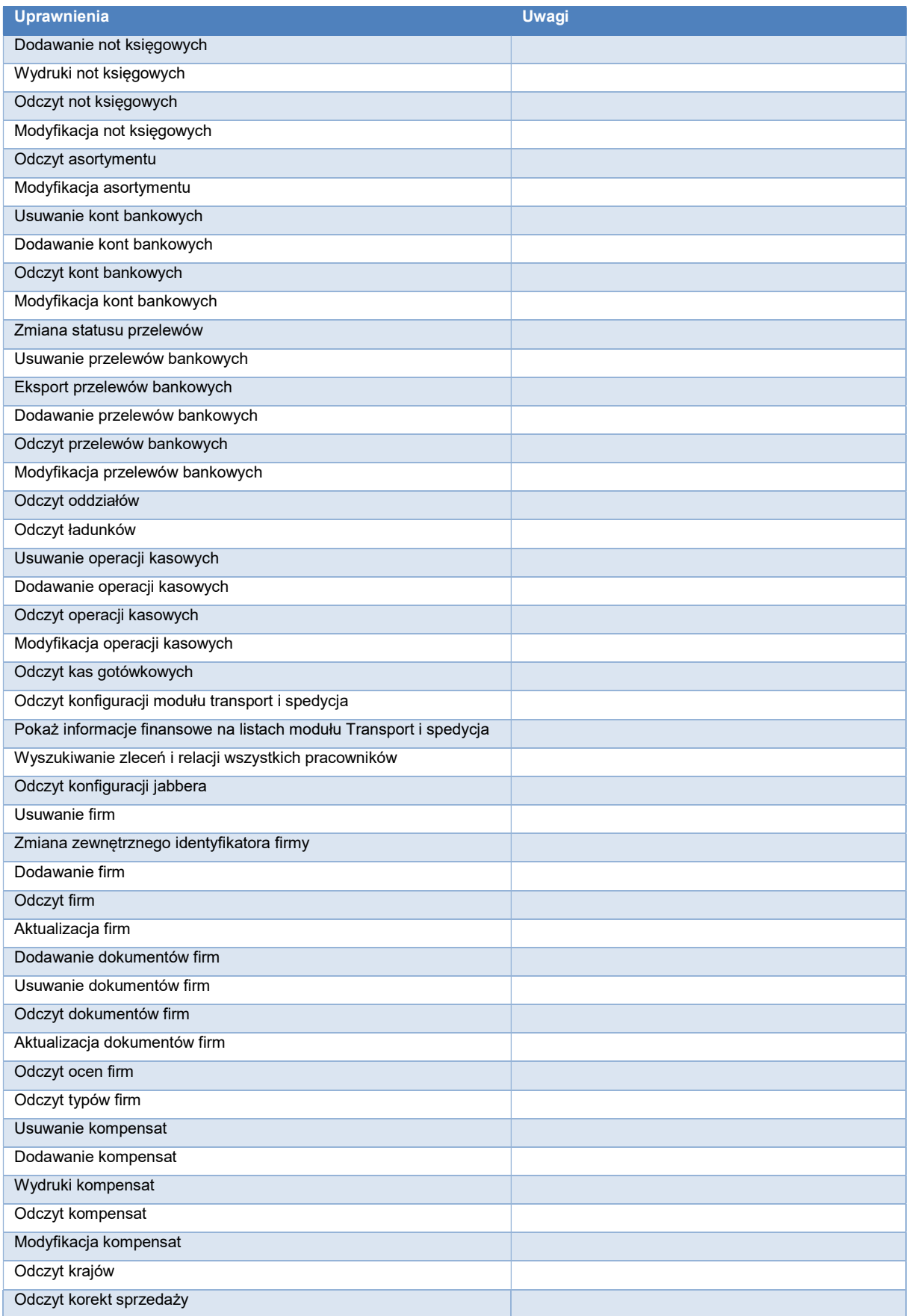

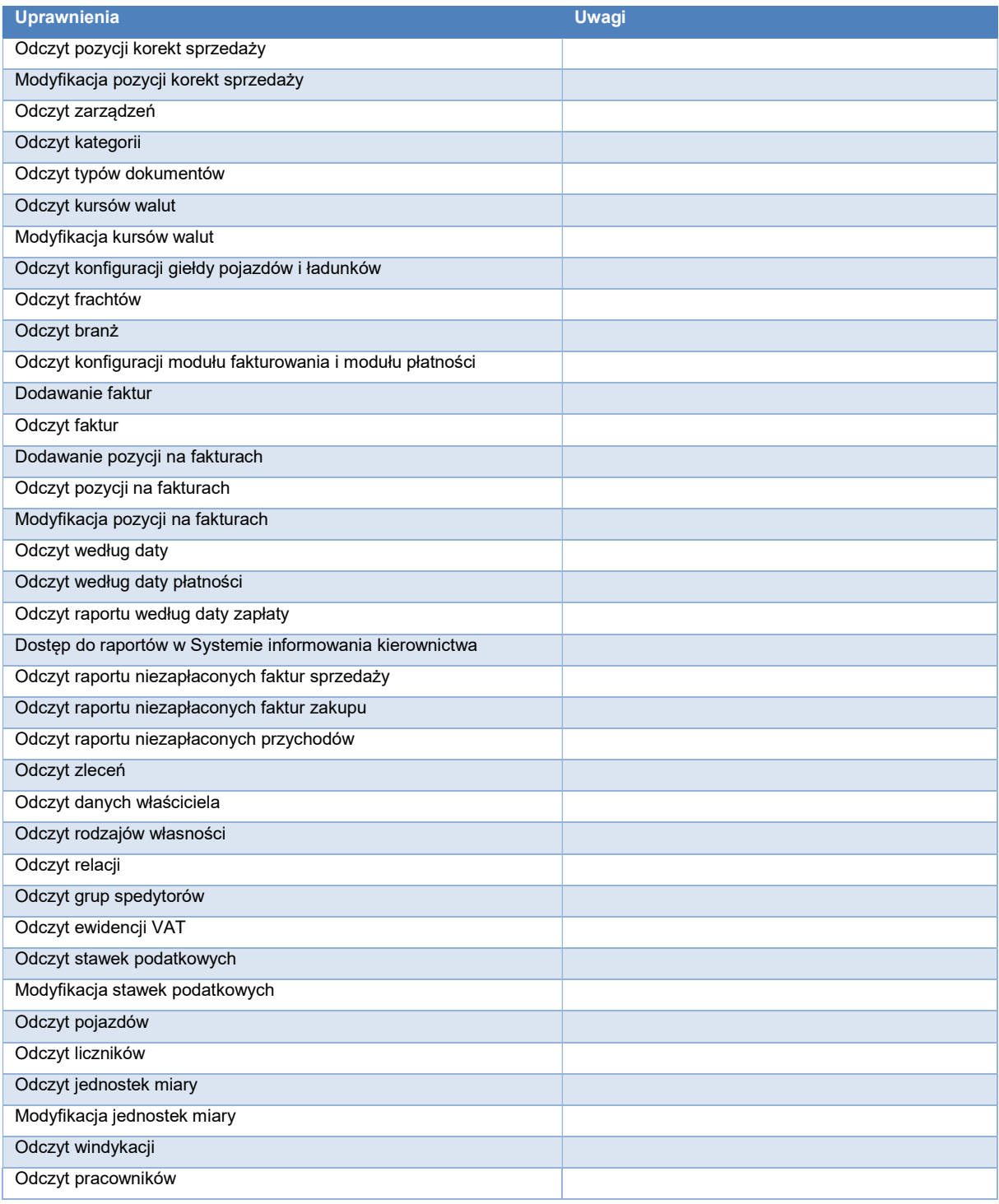

## 2.2.2 Kierownik księgowości

Wymaga nadania roli Pracownik księgowości lub zaznaczenia uprawnień pracownika księgowości oraz uprawnień zawartych w tabeli.

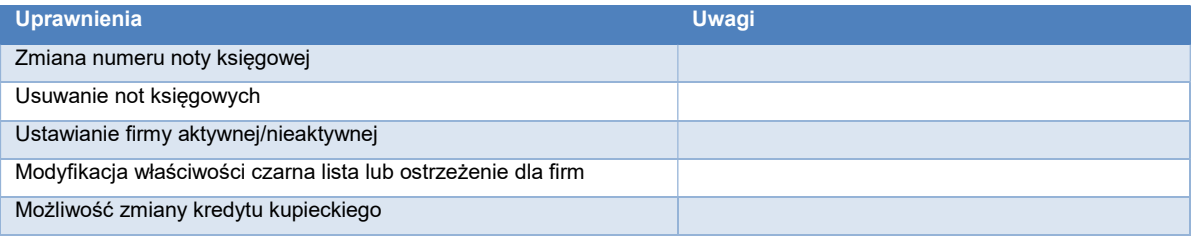

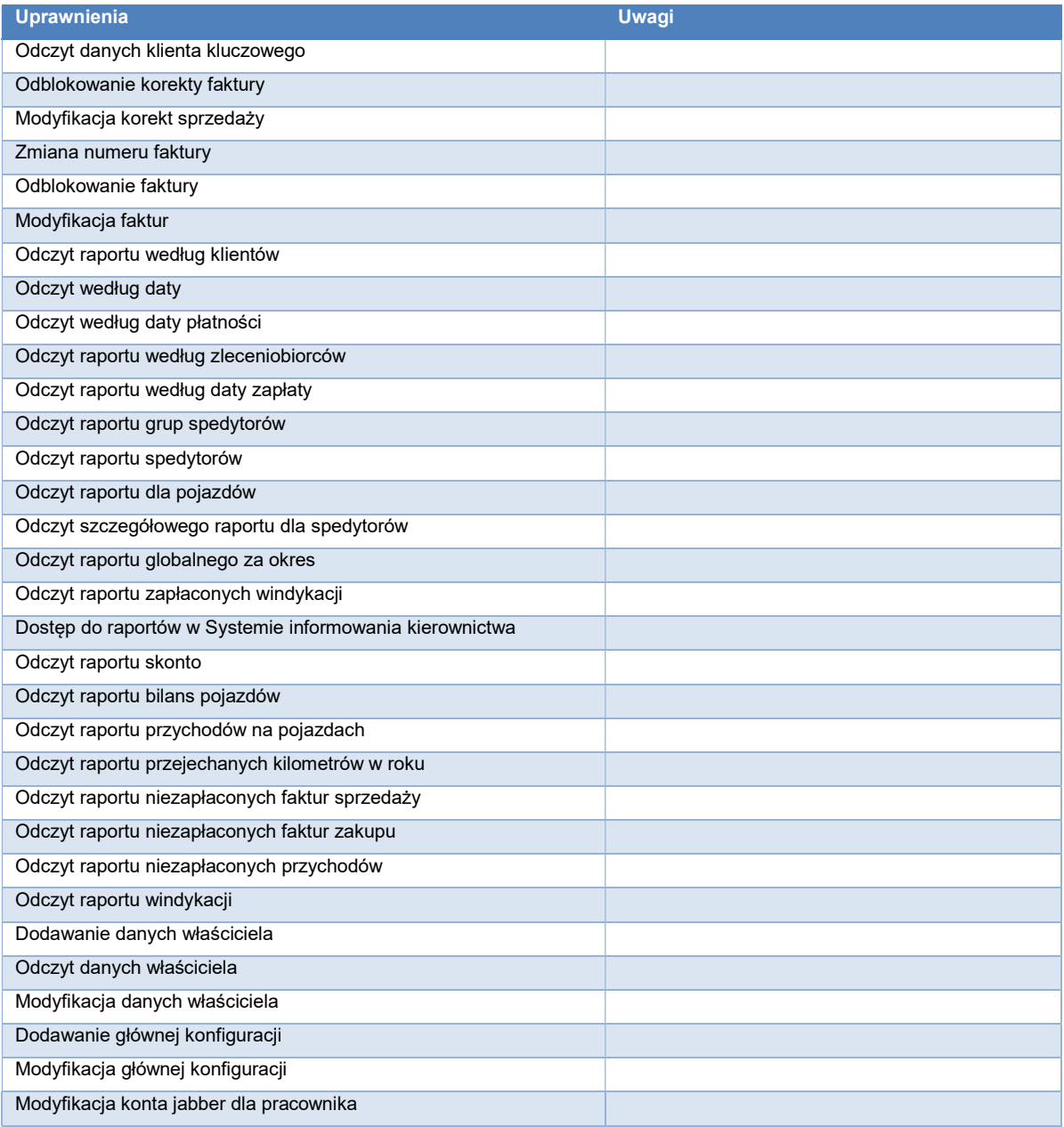

#### 2.2.3 Administrator systemu iCargo. Uwaga: nadaje pełne prawa w systemie!

Wymaga zaznaczenia wszystkich możliwych uprawnień.

#### 2.2.4 Pracownik fakturowania

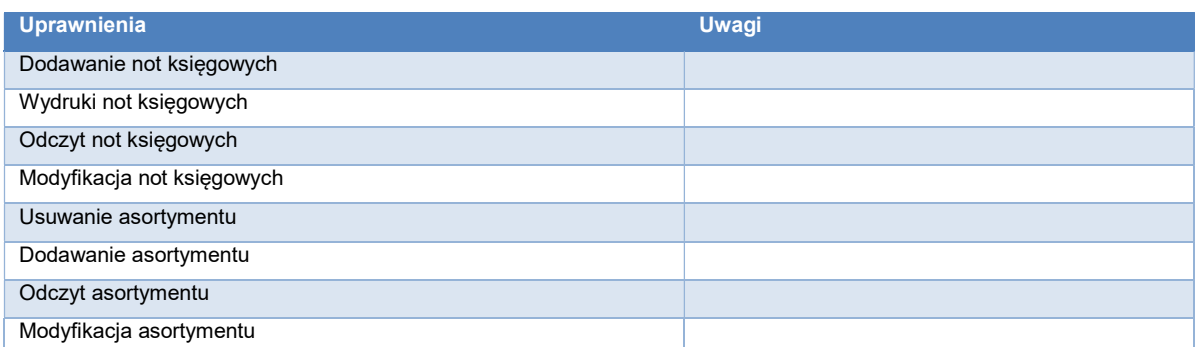

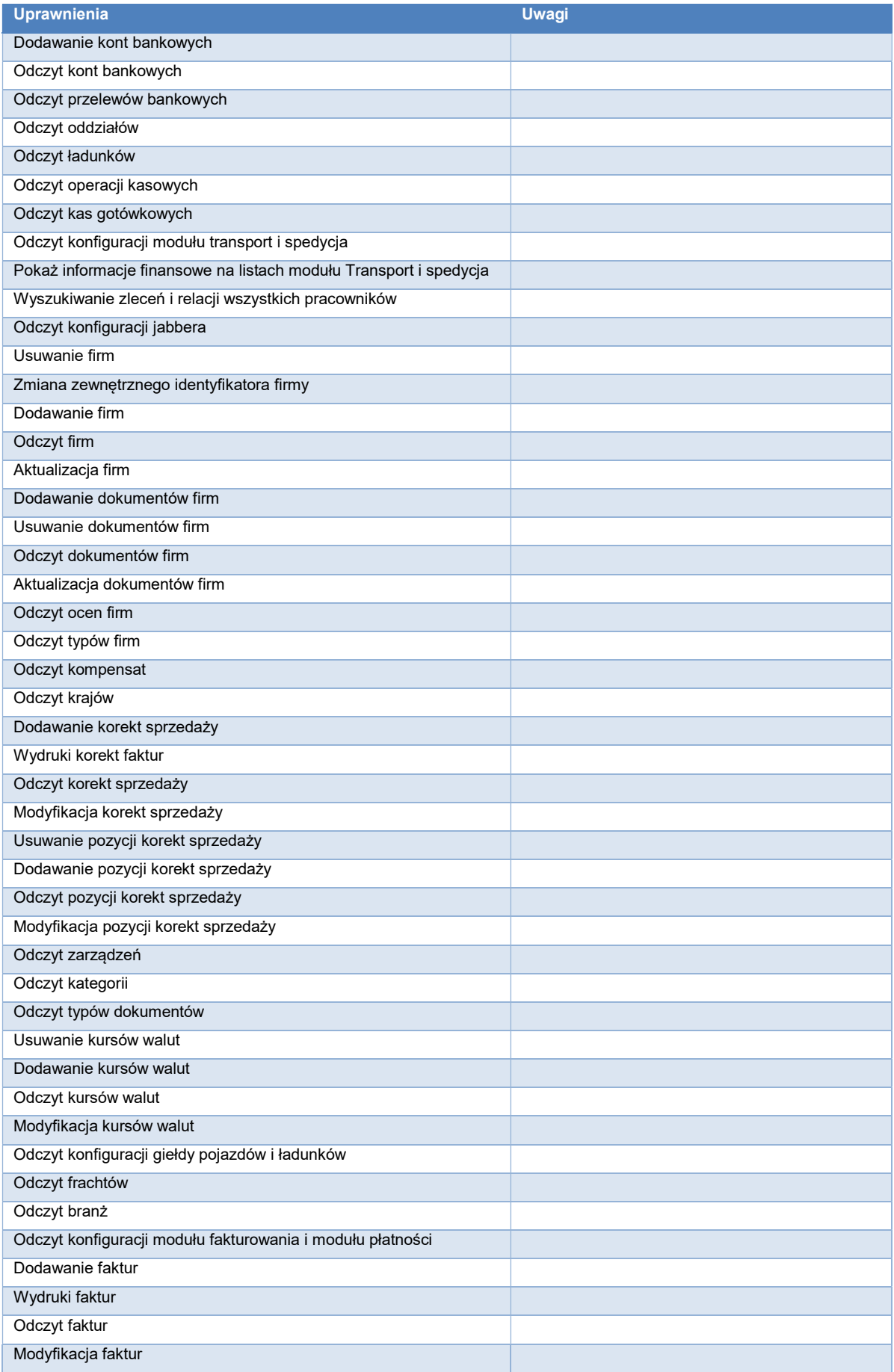

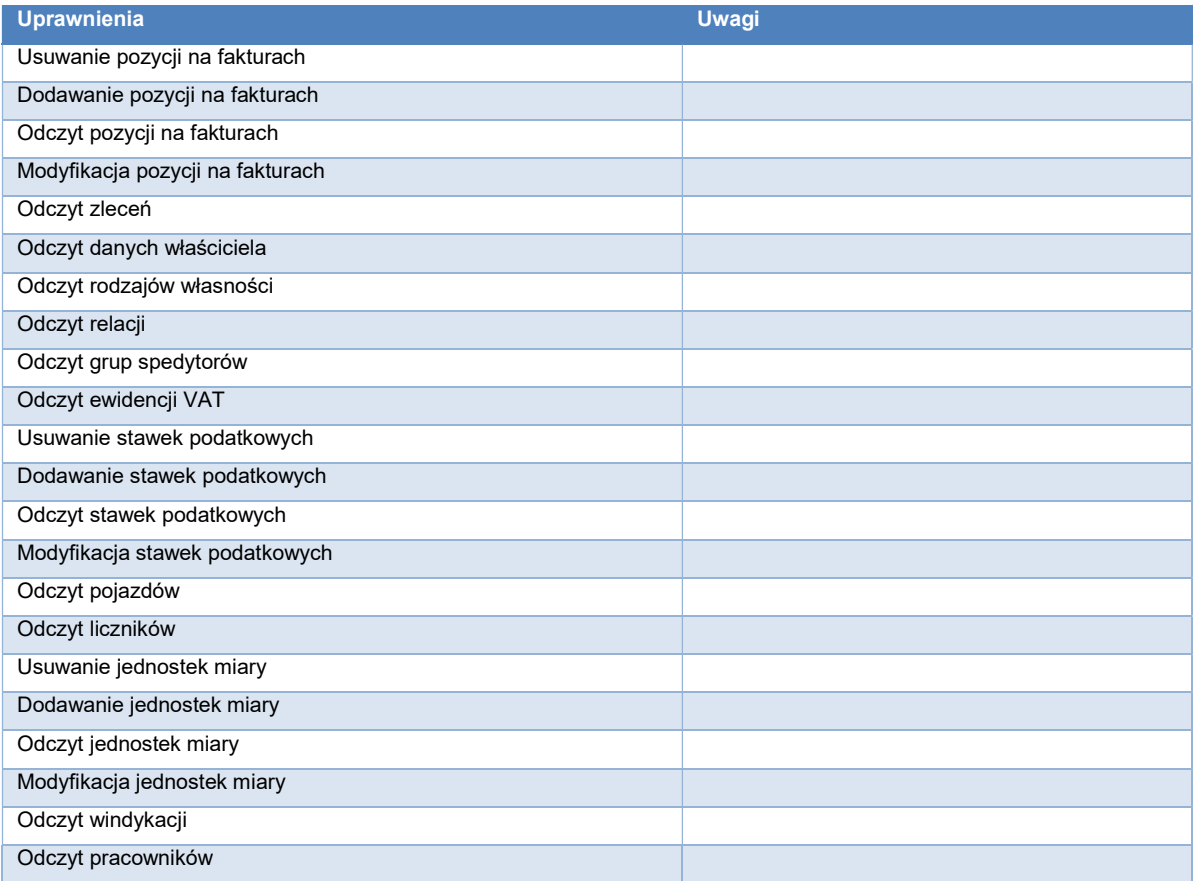

#### 2.2.5 Kierownik fakturowania

Wymaga nadania roli Pracownik fakturowania lub zaznaczenia uprawnień pracownika fakturowania oraz uprawnień zawartych w tabeli.

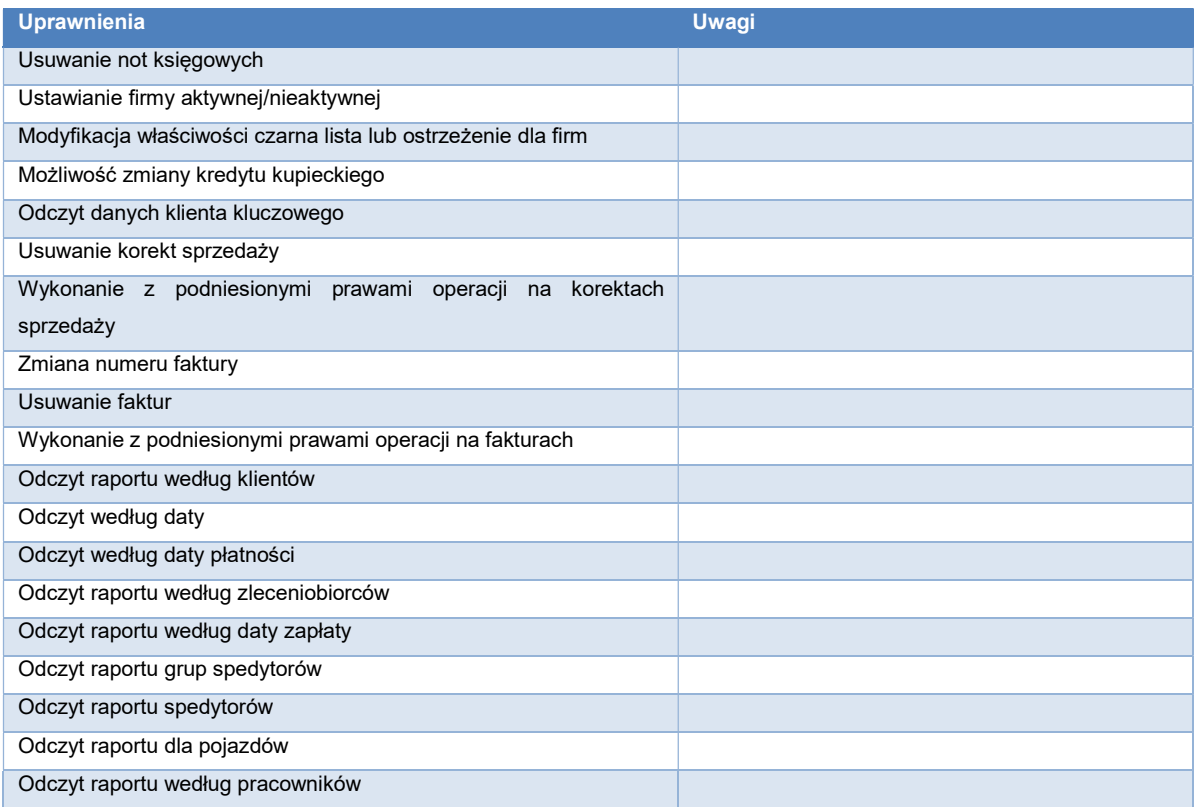

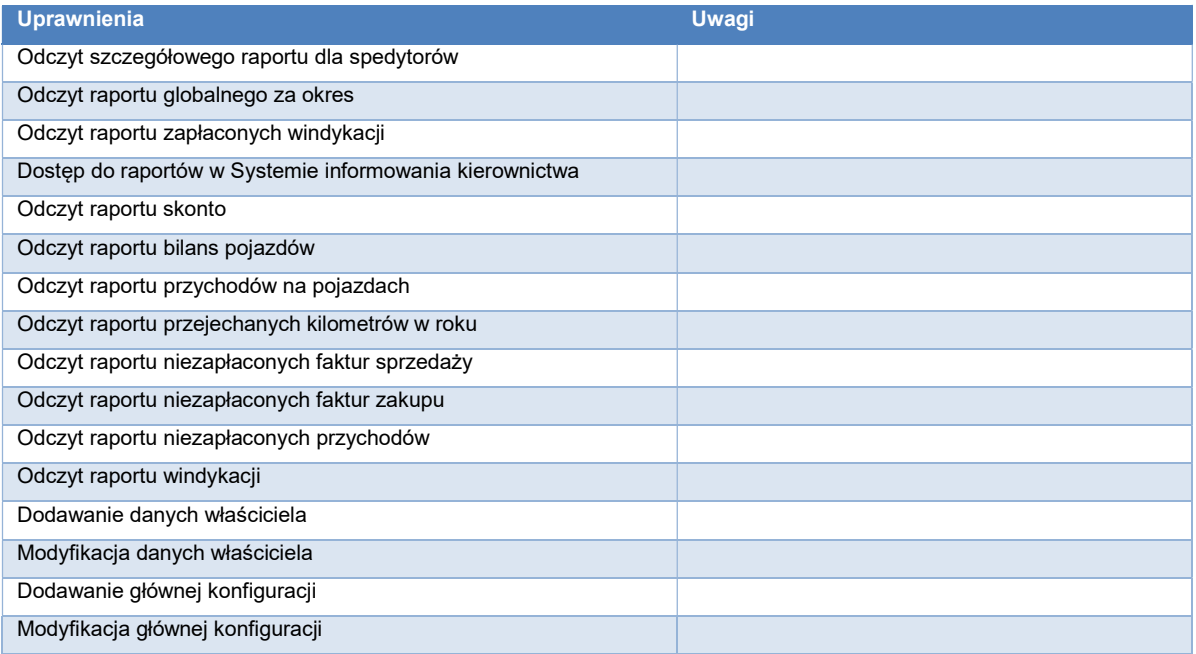

# 2.2.6 Zarząd, najwyższe kierownictwo firmy

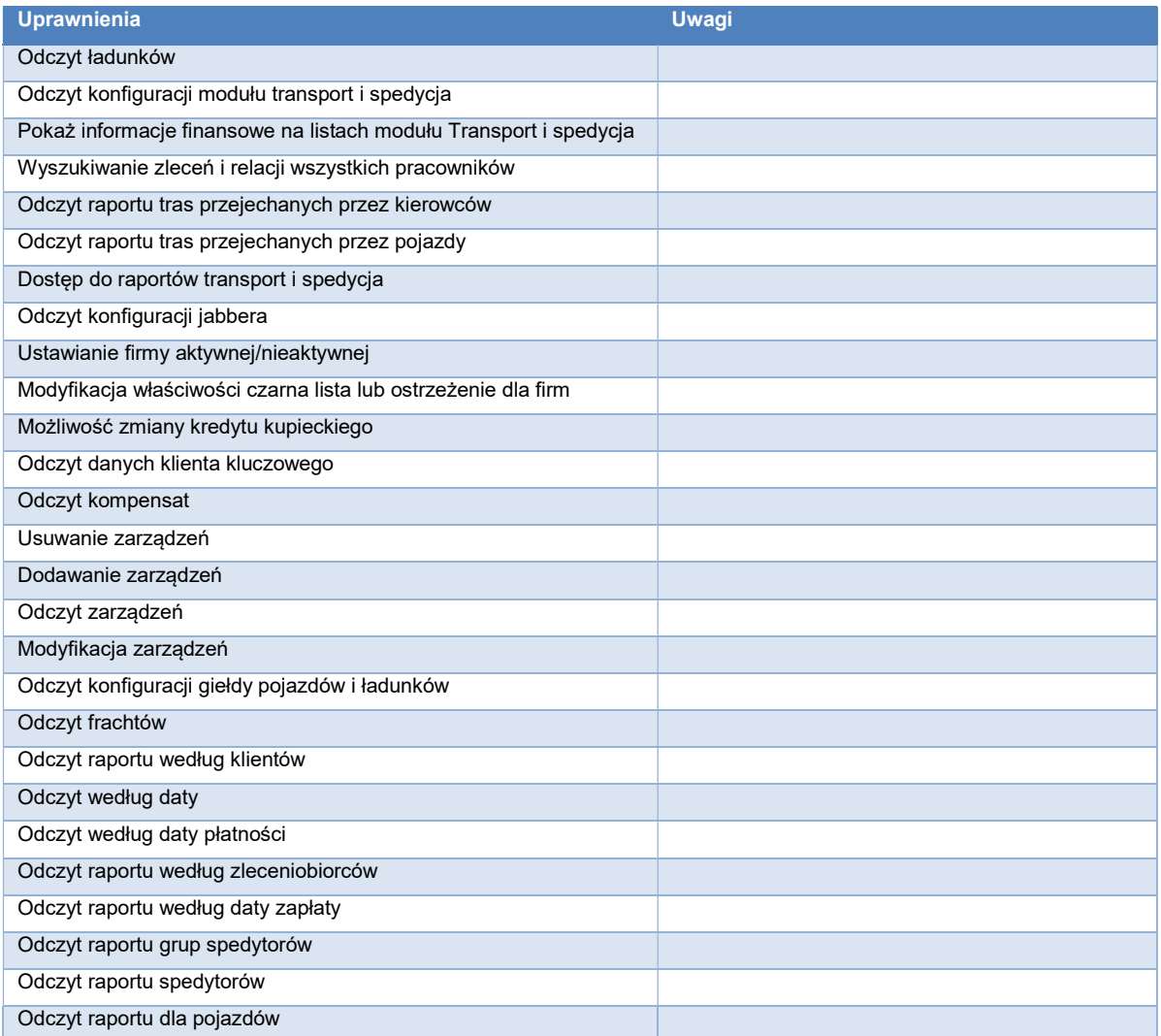

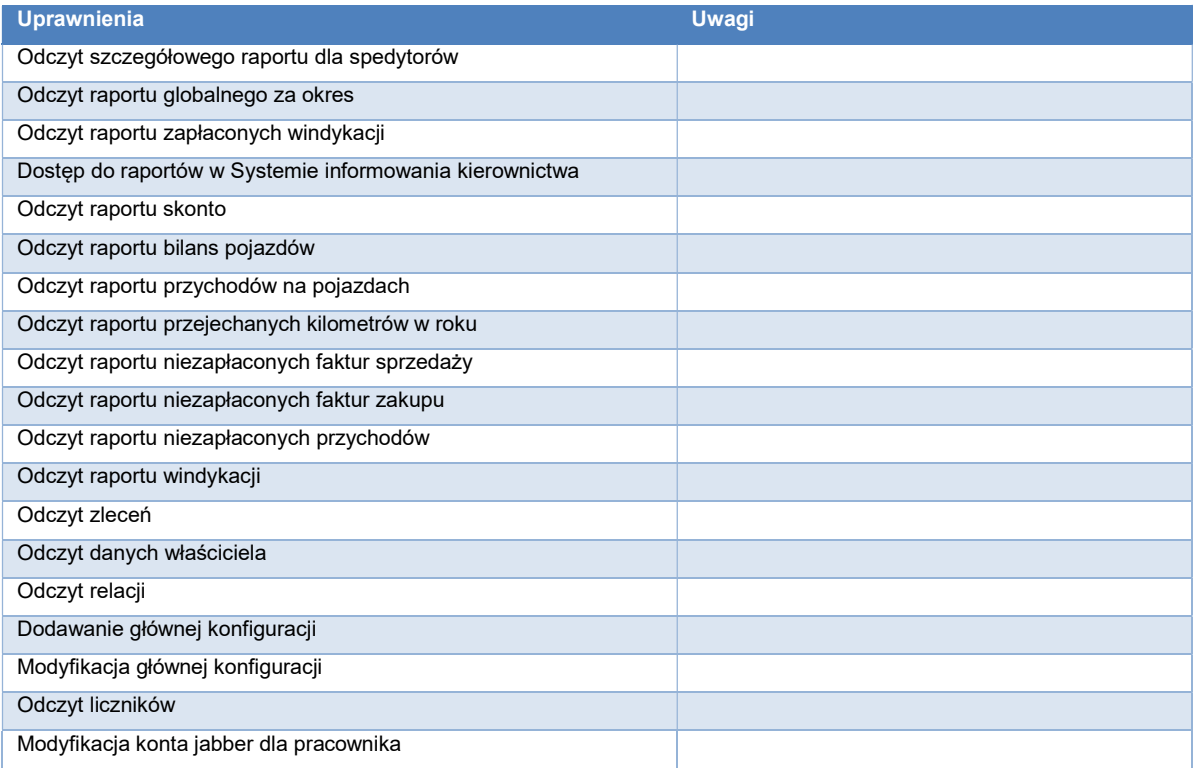

## 2.2.7 Pracownik spedycji

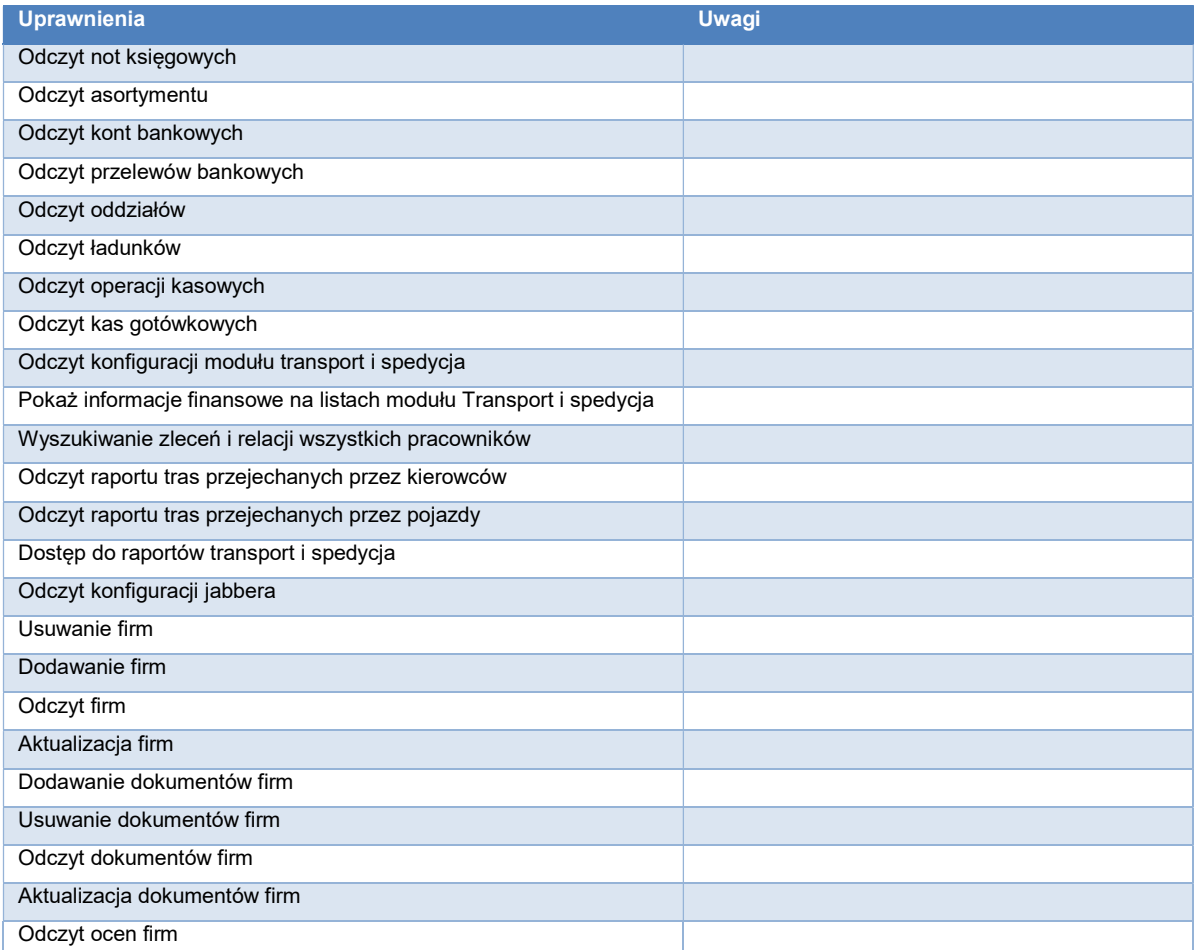

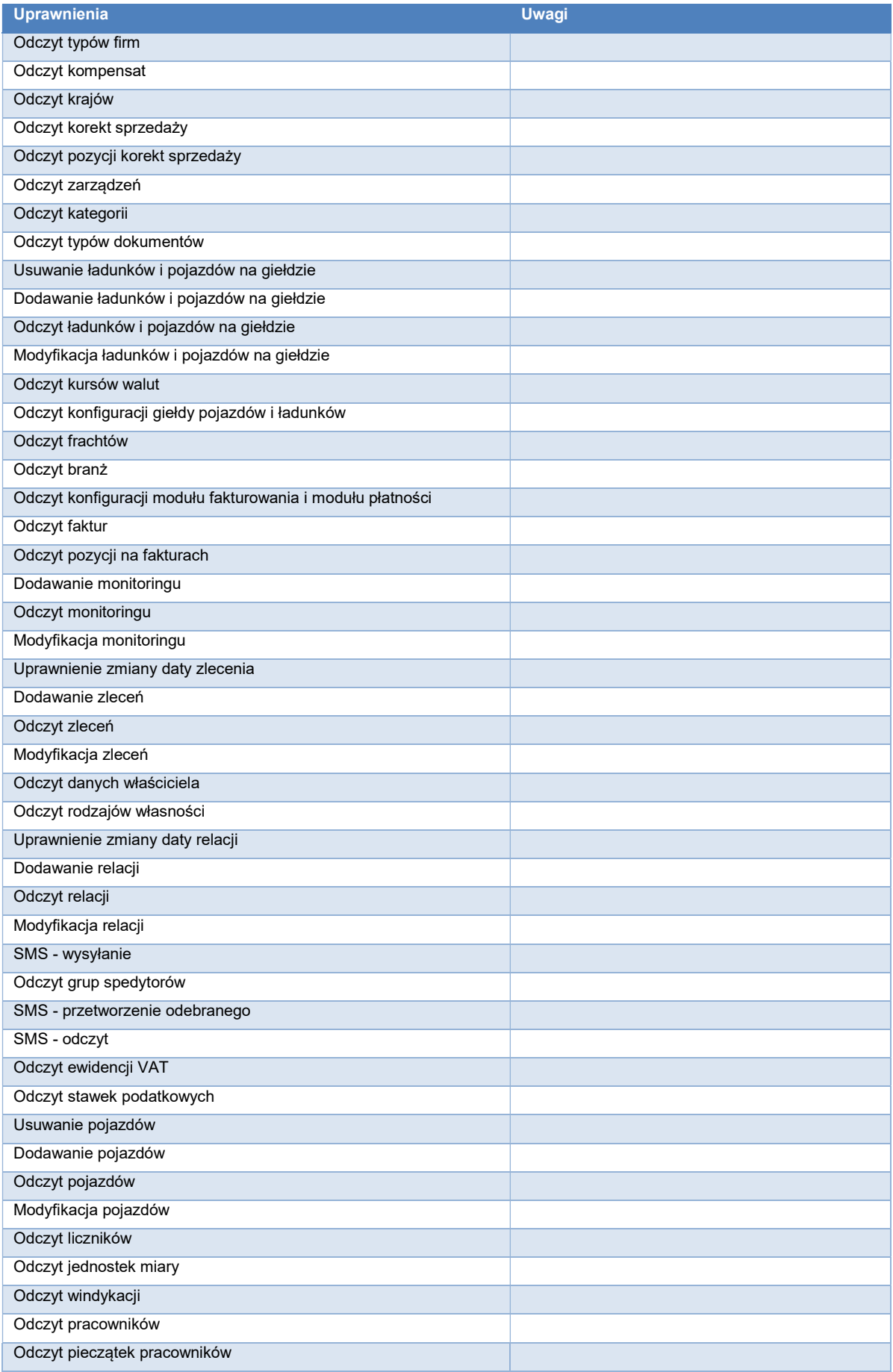

## 2.2.8 Kierownik spedycji

Wymaga nadania roli Pracownik spedycji lub zaznaczenia uprawnień pracownika spedycji oraz uprawnień zawartych w tabeli.

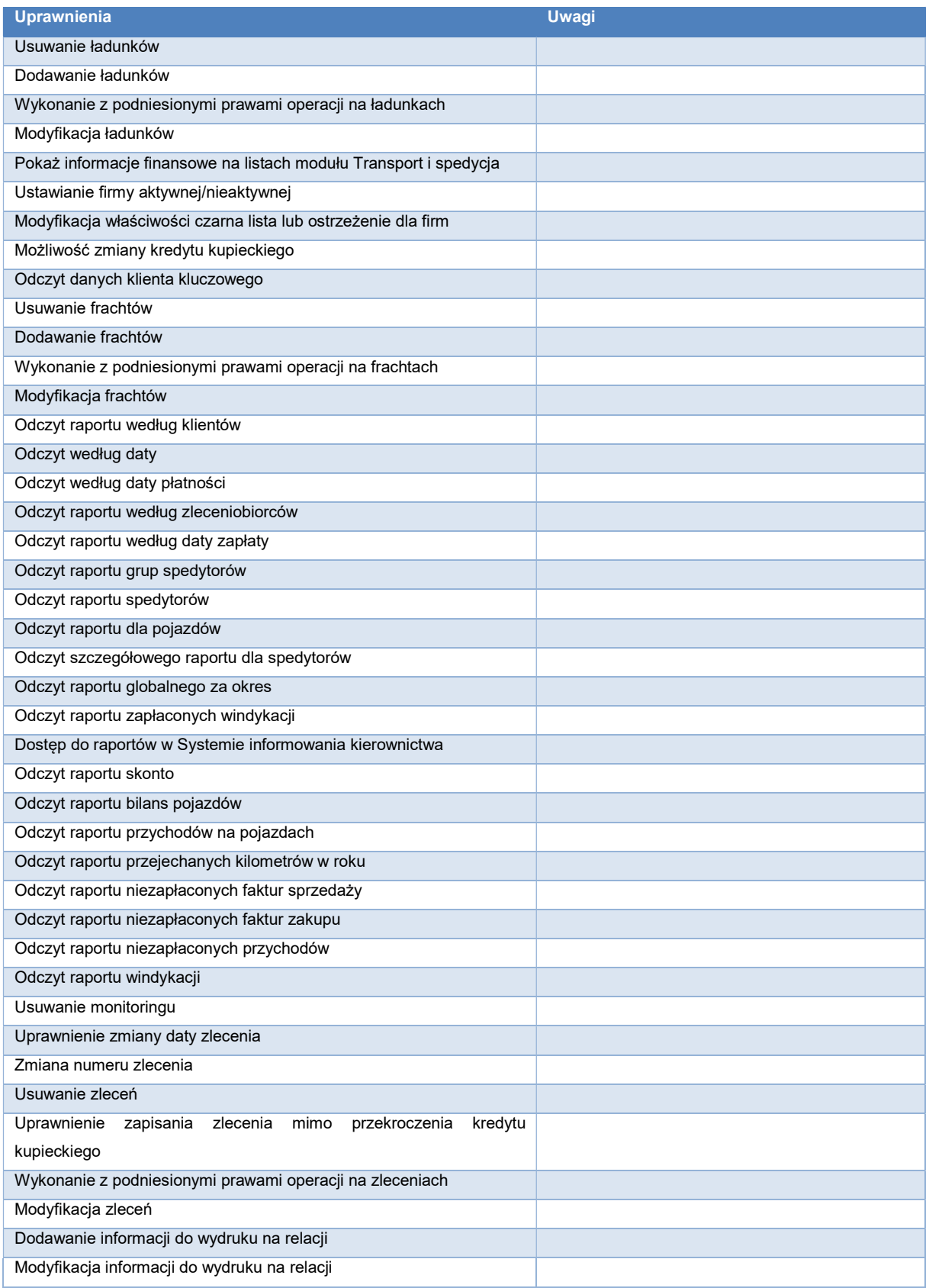

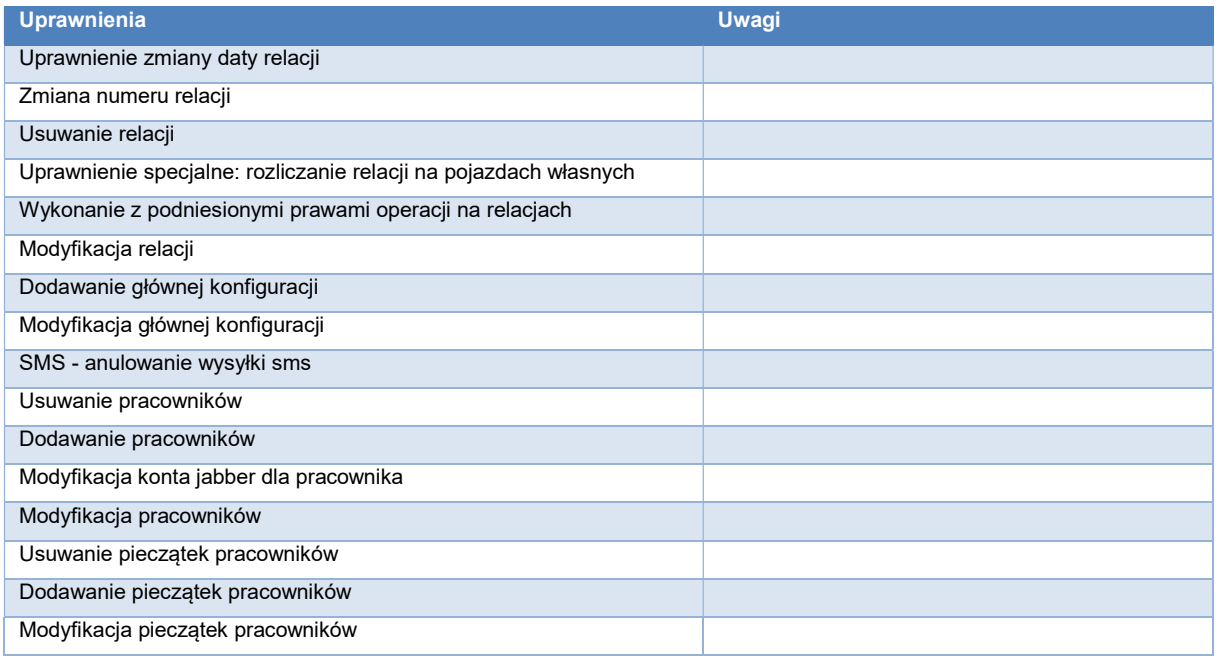

## 2.2.9 Pracownik rozliczający pojazdy

Wymaga zaznaczenia uprawnień zawartych w tabeli.

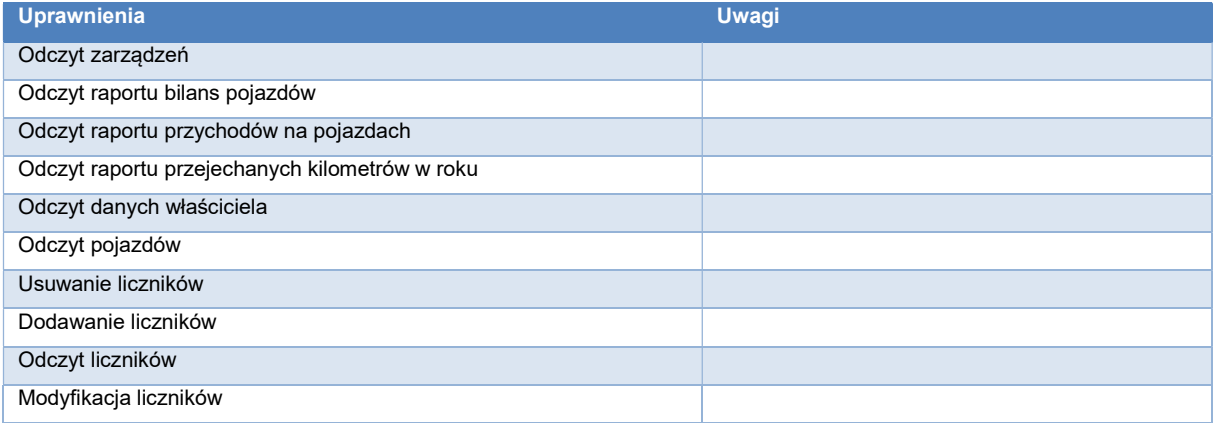

## 2.2.10 Pracownik windykacji

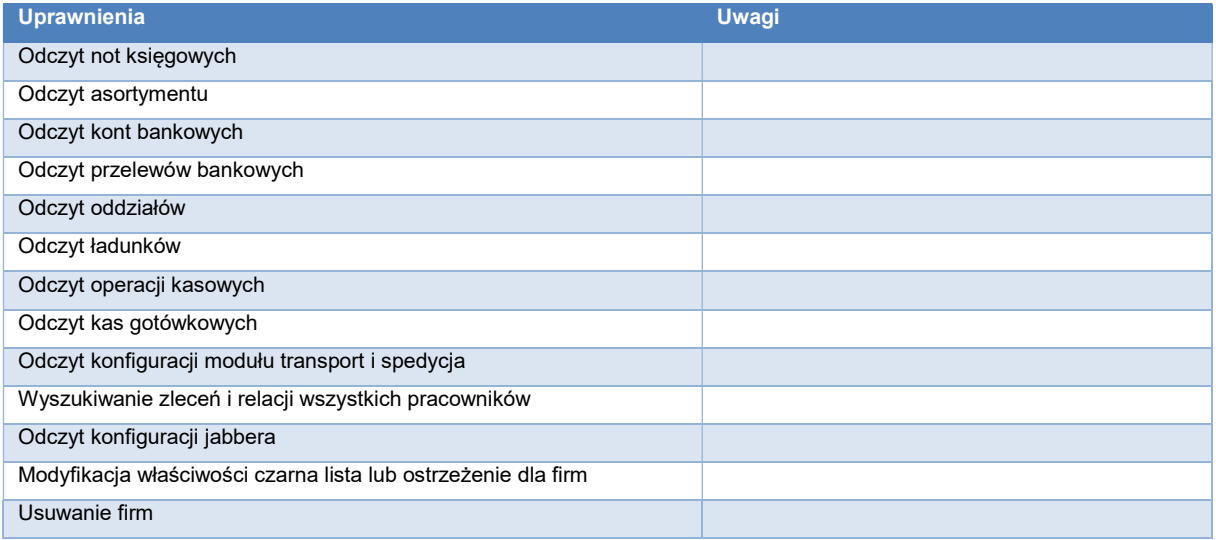

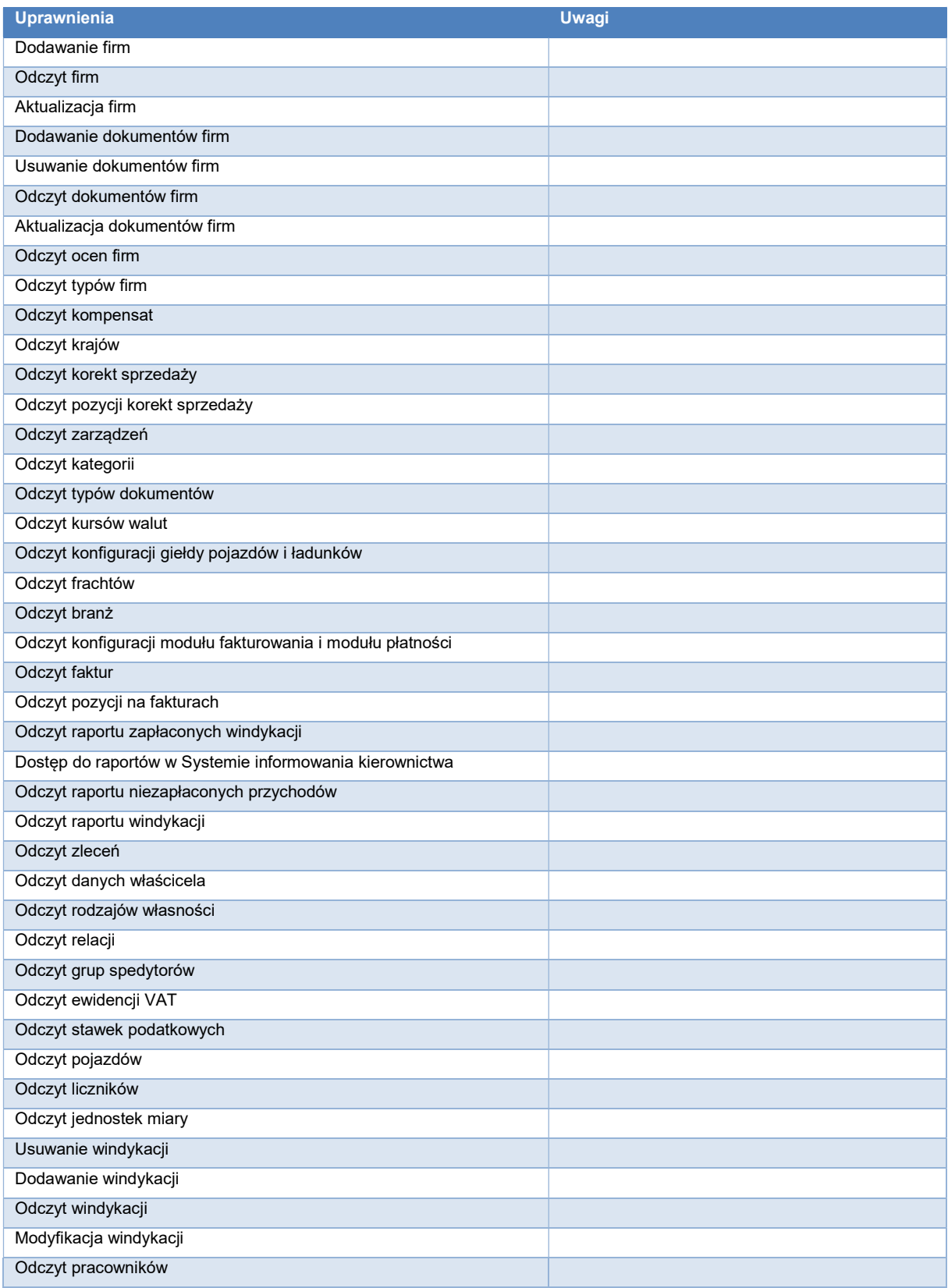

#### 2.2.11 Kierownik windykacji

Wymaga nadania roli Pracownik windykacji lub zaznaczenia uprawnień pracownika windykacji oraz uprawnień zawartych w tabeli.

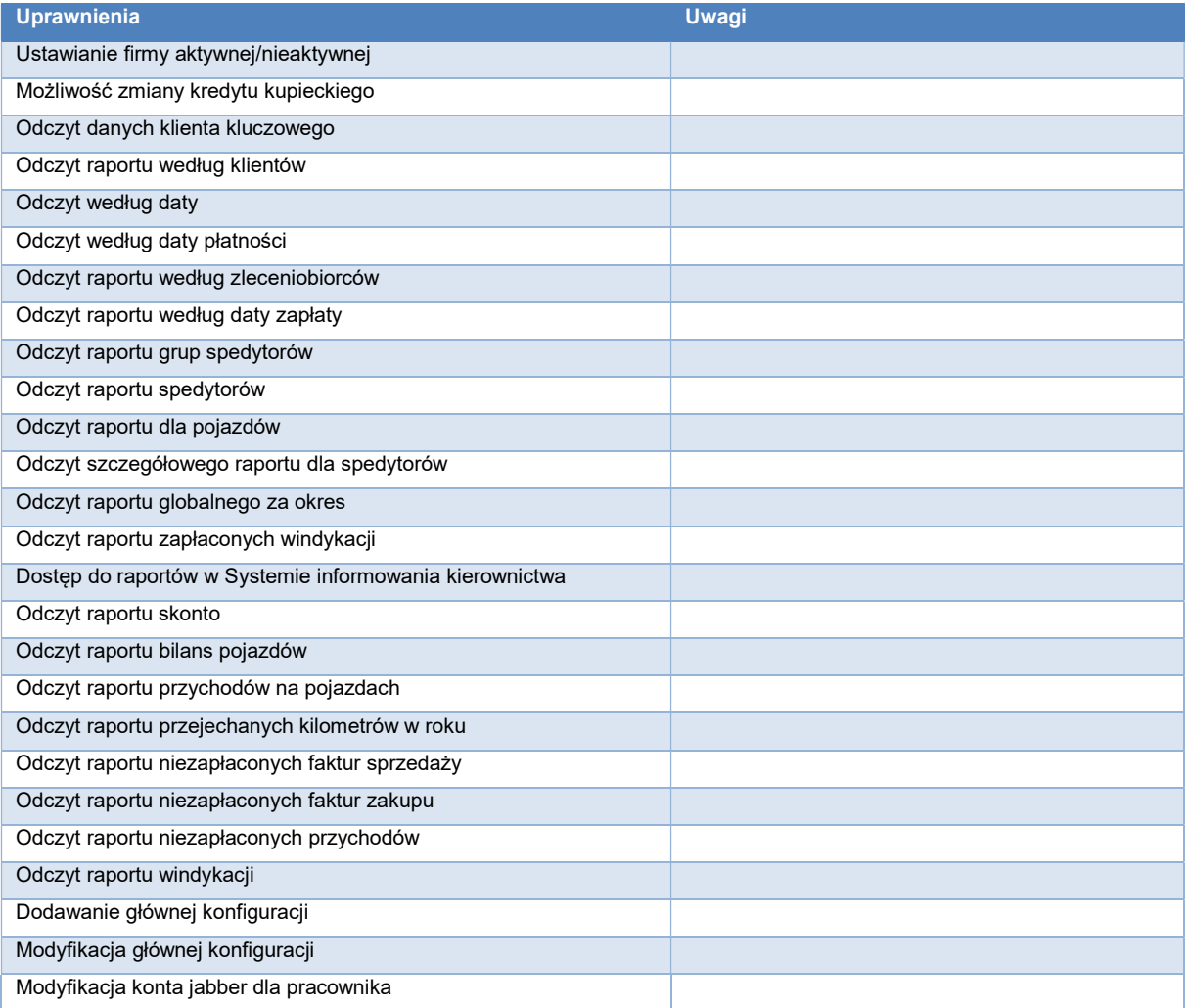